## **Filter / Attribute / Eigenschaften**

## Ohne Programmbereich

In diesem Bereich können die Eigenschaften erstellt werden, die an das Shop-System übergeben werden.

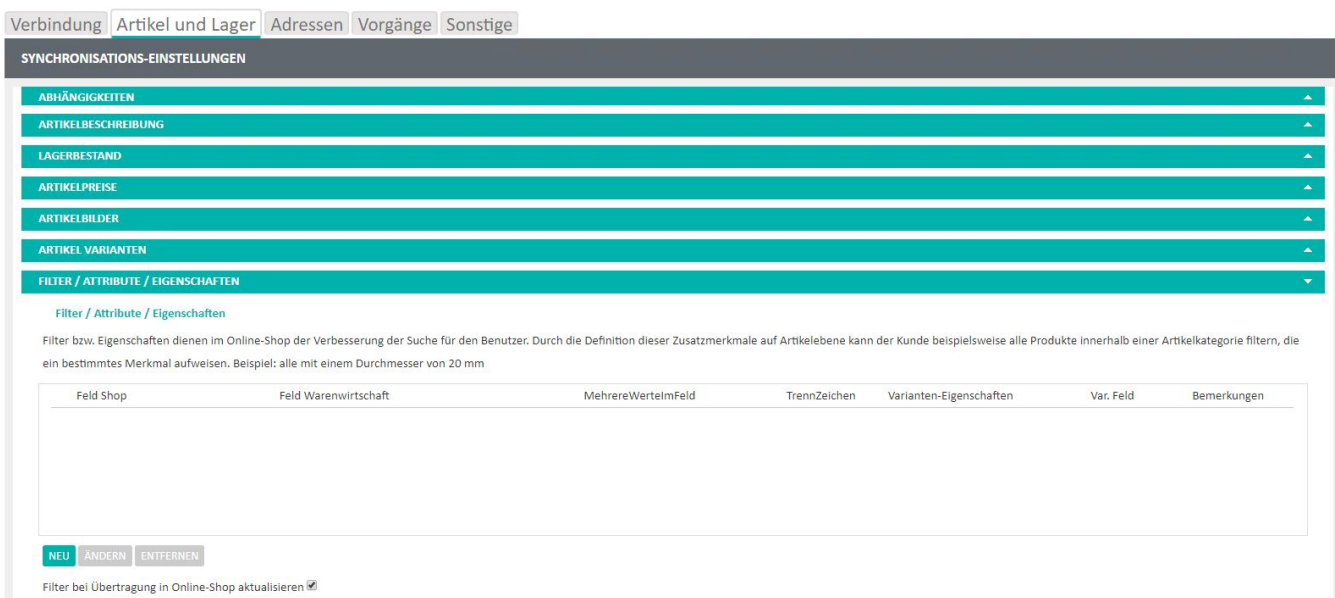

Über die Schaltfläche: NEU kann ein neues Eigenschafts-Mapping erstellt, über ÄNDERN / ENTFERNEN ein vorhandenes bearbeitet bzw. gelöscht werden.

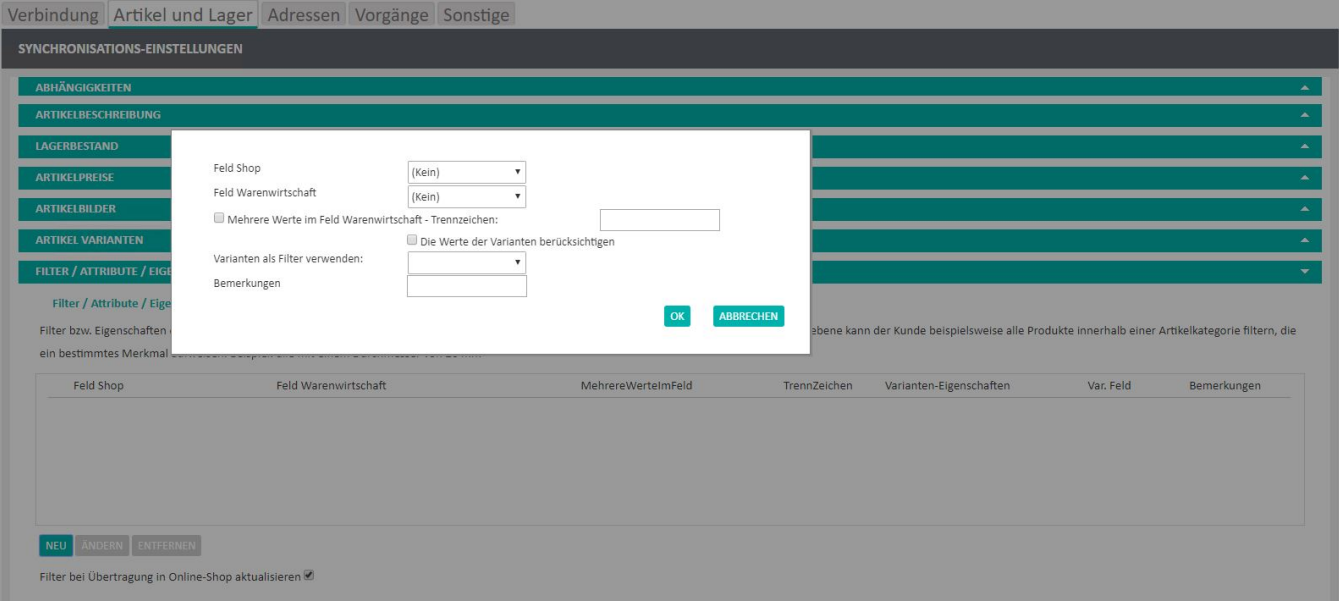

## • Feld Shop

Hier wird die Eigenschaft des Shops hinterlegt, die gemappt werden soll

Beachten Sie hierfür die Informationen für [Shopware](https://hilfe.microtech.de/display/PROG/Filter%2C+Attribute+und+Eigenschaften+in+Shopware) und [Oxid](https://hilfe.microtech.de/display/PROG/Filter%2C+Attribute+und+Eigenschaften+in+OXID)Δ

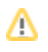

 $\bullet$ Feld Warenwirtschaft

 Hier wird ein Feld der Stammartikel aus der Warenwirtschaft hinterlegt, aus dem der Wert für die Eigenschaft kommt.  $\bullet$ 

- Mehrere Werte im Feld Warenwirtschaft Trennzeichen: Unterstützt die EIgenschaft in der Shop-Umgebung mehrere Werte für ein Feld mittels Trennzeichen, kann hier eines hinterlegt werden (z. B. ; oder ,), welches im Feld der Warenwirtschaft zwischen die einzelnen Werte gesetzt wird.
- $\bullet$ Varianten als Filter verwenden Sobald Varianten übertragen werden, können auch die Werte in den Ausprägungen als Werte für die Eigenschaften verwendet werden. Wenn hier eine Ausprägugn gewählt wird, ist das Feld "Feld Warenwirtschaft" leer zu lassen.
- **Bemerkung**

Dies dient als einfaches Info-Feld und hat für die Synchronisation keine Relevanz.

## **Funktion:** "Filter bei Übertragung in Online-Shop aktualisieren"

Filter werden generell bei der Artikel-Synchronisation mit übertragen. Mit dieser Option wird dieses Verhalten aktiviert bzw. deaktiviert.